?

!

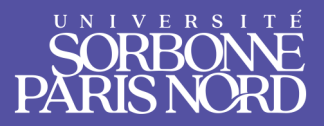

## Se connecter à L'**ENT?**

Chaque étudiant•e de l'Université Sorbonne Paris Nord (uSPN) dispose de codes d'accès qui lui permettent d'accéder à son environnement de travail numérique (ENT) et de bénéficier des services et outils proposés et à et par l'université.

À partir de cet espace utilisateur sécurisé, vous accédez à votre emploi du temps, ainsi que vos relevés de note, un espace de stockage, des cours en ligne, et également aux informations pédagogiques, ...

Outre l'accès à l'espace numérique de travail, vous bénéficiez aussi d'une adresse mail sous le format prenom.nom@edu.univ-paris13.fr.

L'utilisation de cet espace sera indispensable pendant toute la durée de vos études à l'uSPN. C'est pourquoi, il est impératif de s'y connecter dès votre inscription.

- 1. Munissez vous de votre carte d'étudiant•e
- 2. Rendez-vous à l'adresse https://ent.univ-paris13.fr
- 3. Indiquez votre identifiant (numéro d'étudiant)
- 4. Indiquez votre mot de passe (code INE pour une première connexion)
- 5. Cliquez sur Me connecter

Vous êtes ainsi connecté.e à votre espace numérique de travail et aussi à votre messagerie USPN.

## **Connexion impossible : Que faire ?**

- 1. Rendez-vous à l'adresse https://moncompte.univ-paris13.fr/
- 2. Sélectionnez votre profil (Étudiant)
- 3. Remplissez le formulaire en saisissant toutes les informations demandées
- 4. Vous recevrez par la suite la démarche qui vous permet de récupérer ou réinitialiser votre mot de passe

Cependant, si le problème de connexion persiste, veuillez vous rapprocher de votre gestionnaire pédagogique.

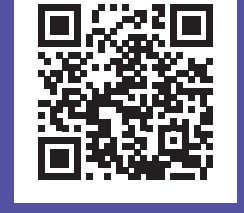

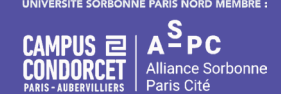